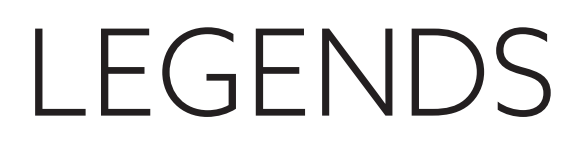

# **How to Transfer Legends Passes**

Legends passes are originally loaded onto the primary account holder's Member ID Card. You must transfer passes in order for secondary account users or other users to redeem them.

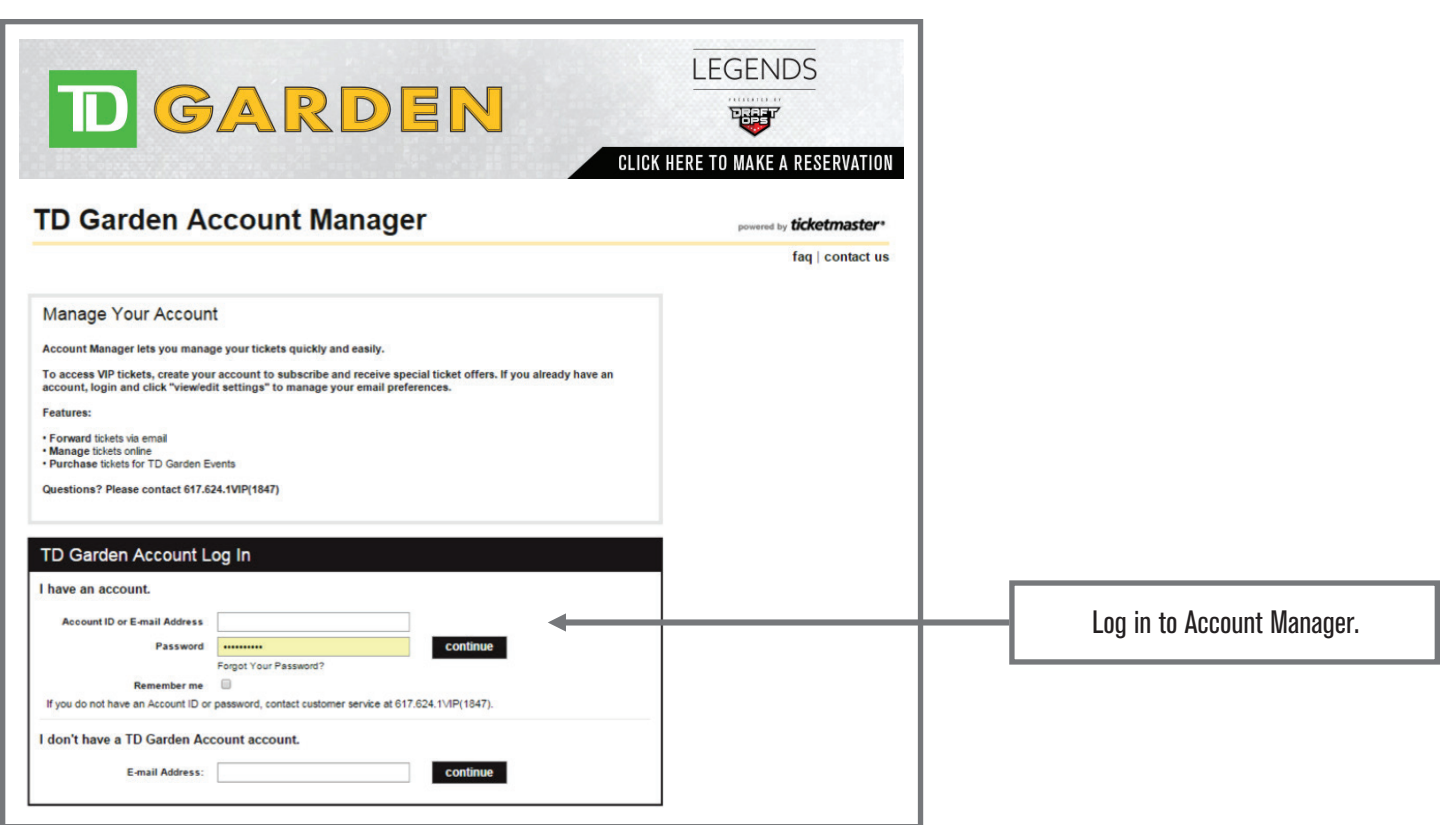

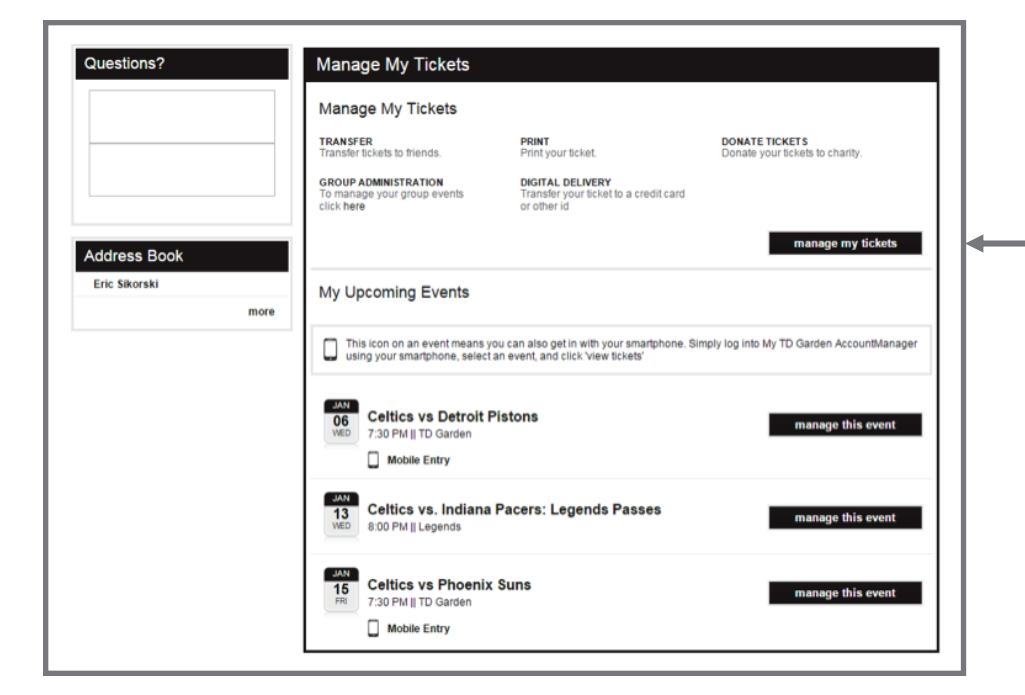

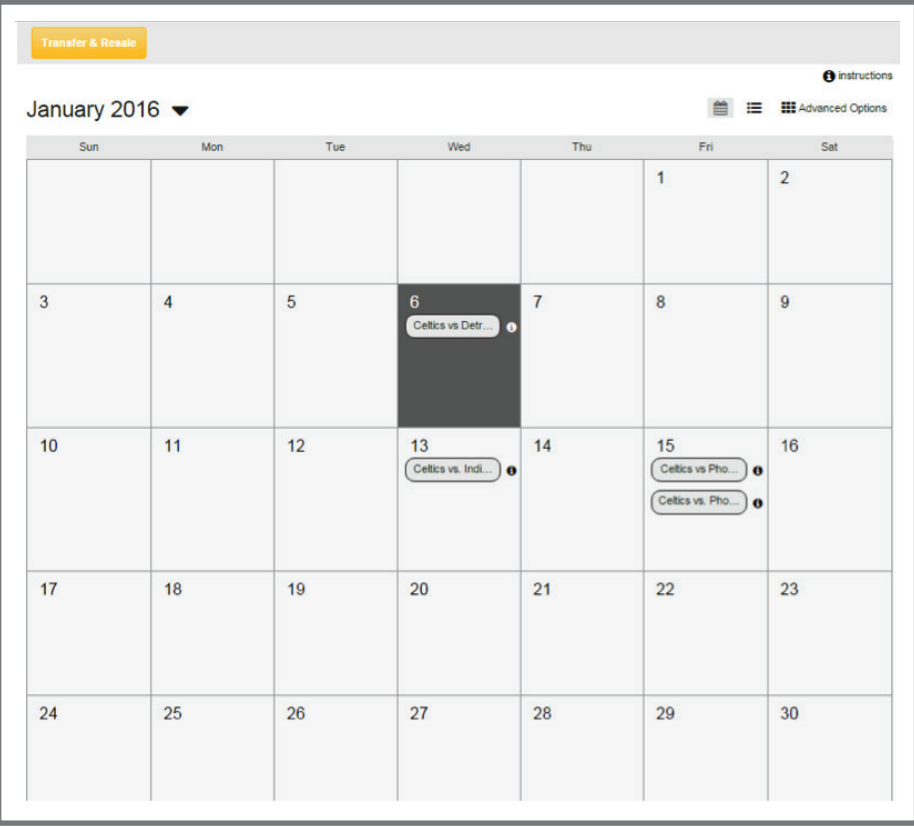

On the home screen, click on "Manage My Tickets." Often depending on how soon the event is, you may be able to click on the event in the "My Upcoming Events" section.

If the event is in your "Upcoming Events," click on "Manage My Tickets." If not, click on the "Manage My Tickets" button under the "Manage My Tickets" section. The calendar below will appear. If multiple events are listed on one day, hovering over the "i" symbol will give the full description.

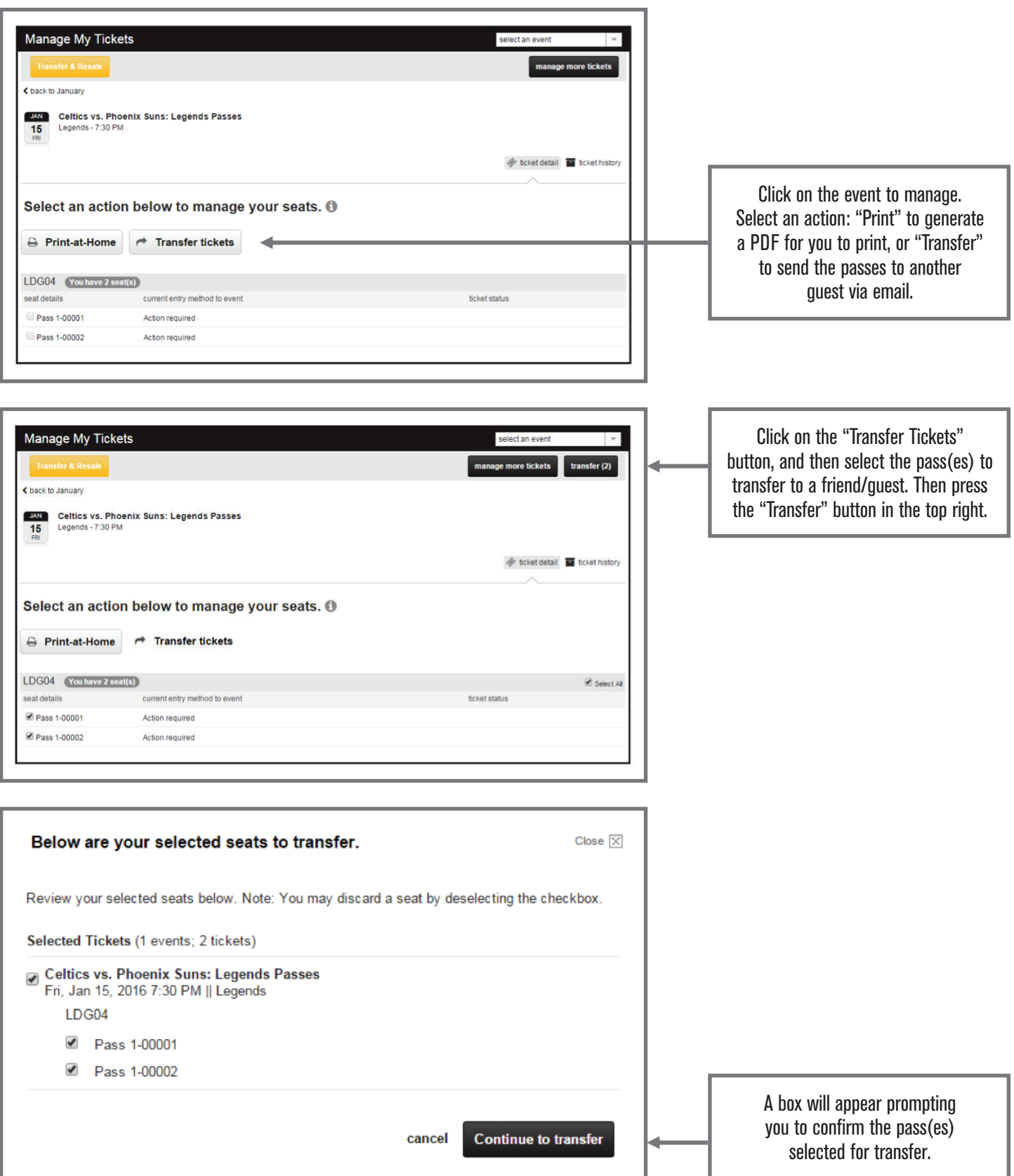

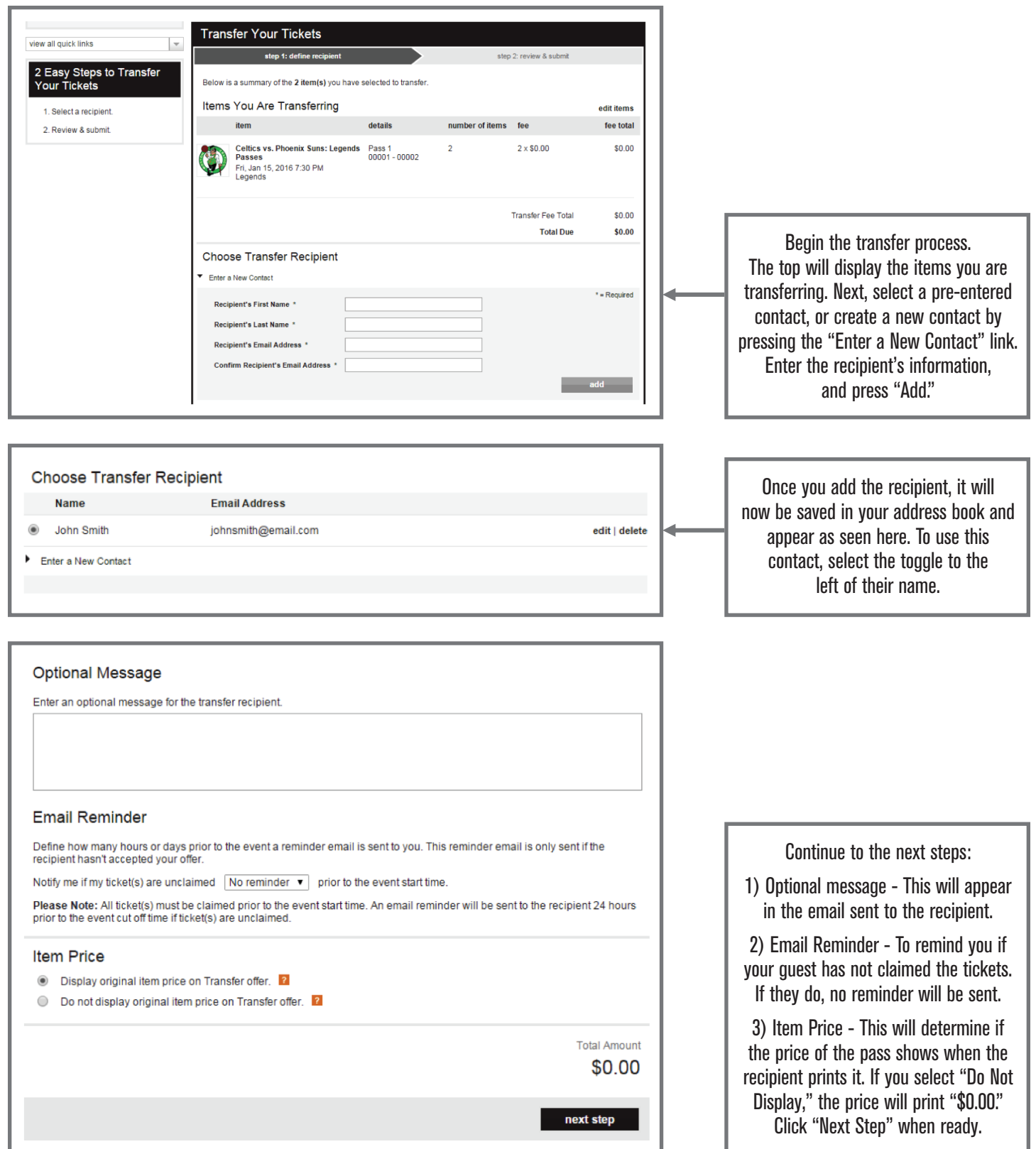

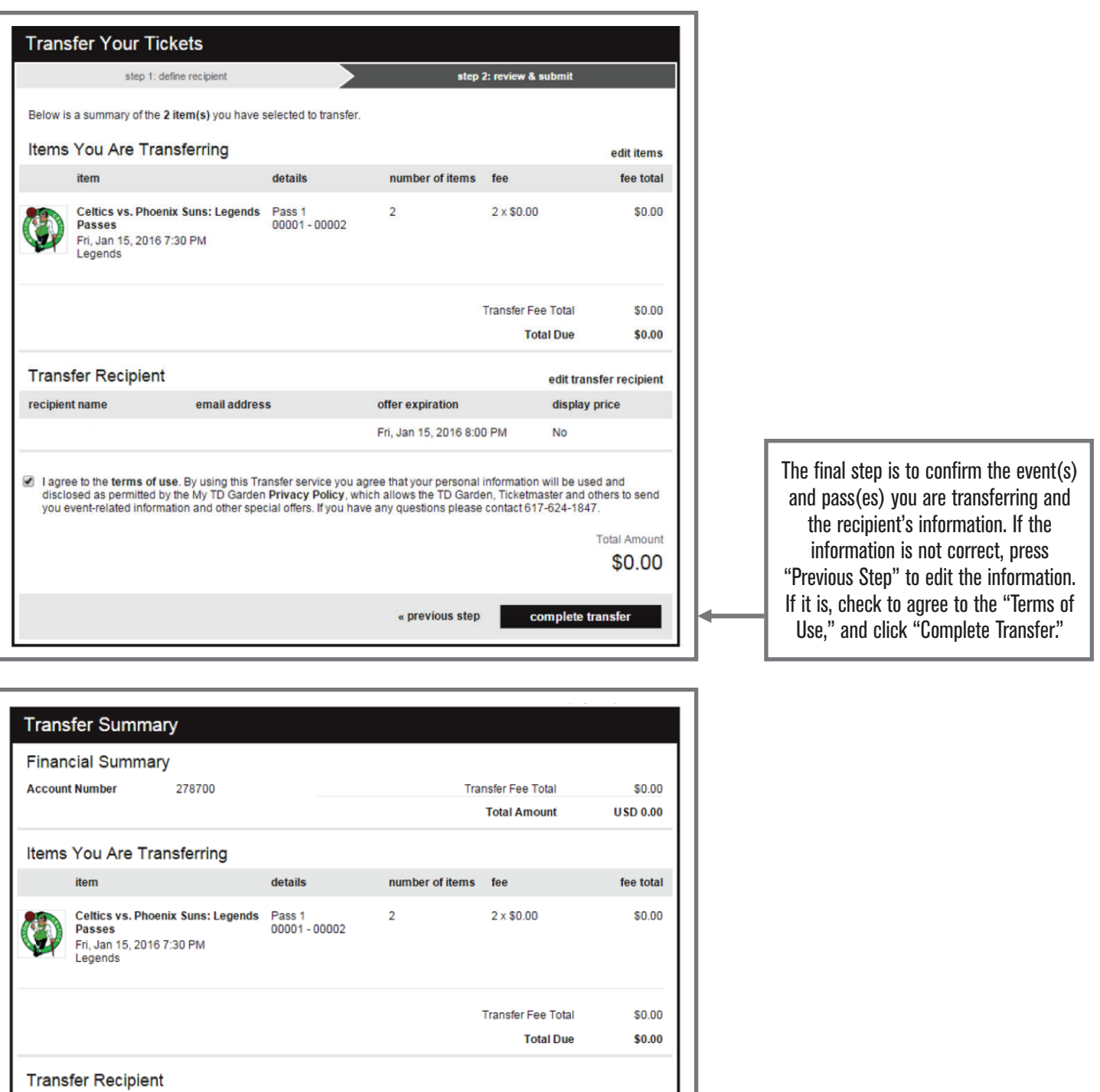

You will receive a transfer confirmation, as well as an email confirming the transfer offer.

home manage more tickets

No

display price

offer expiration

Fri, Jan 15, 2016 8:00 PM

recipient name

email address

## **To Cancel a Transfer Offer**

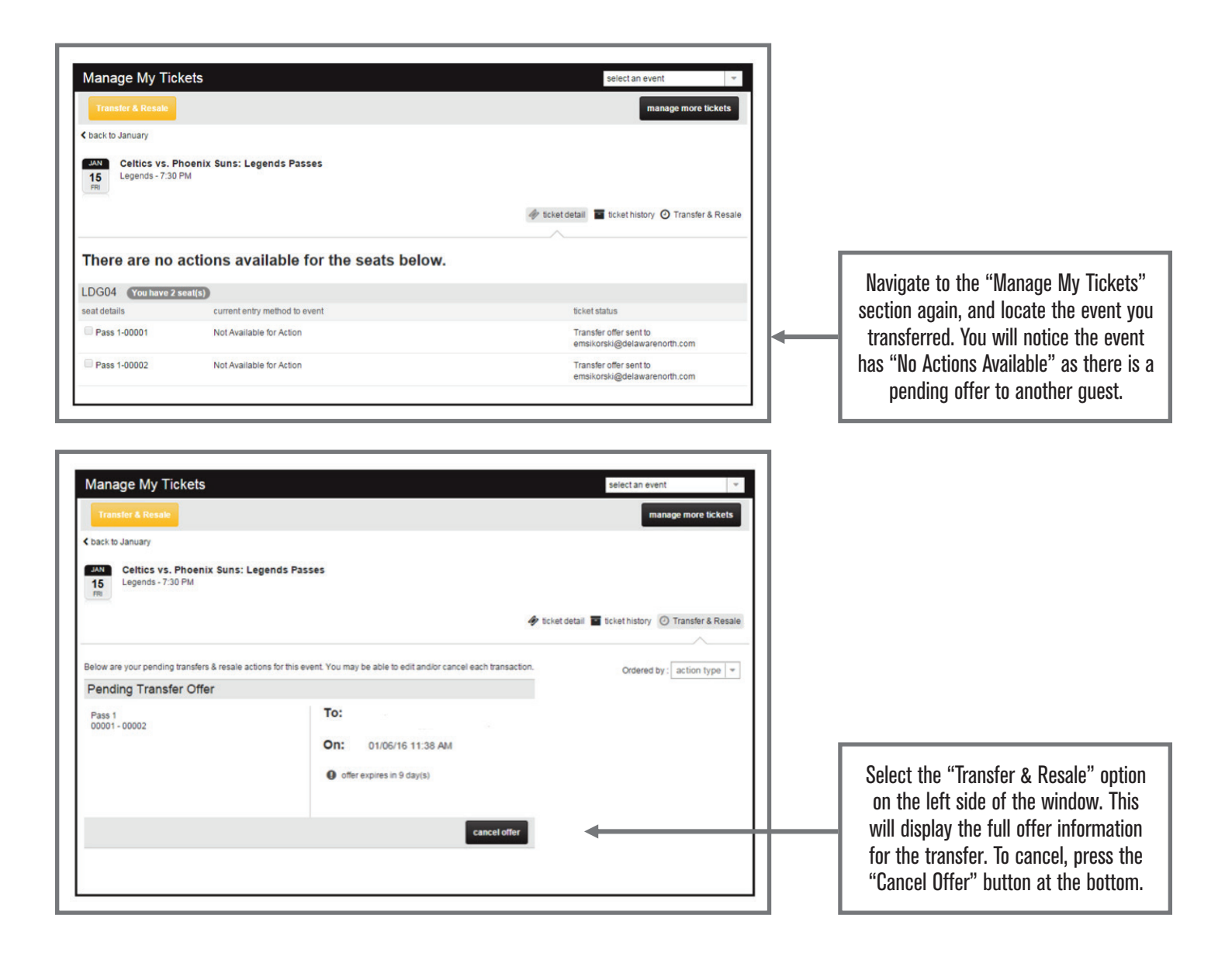

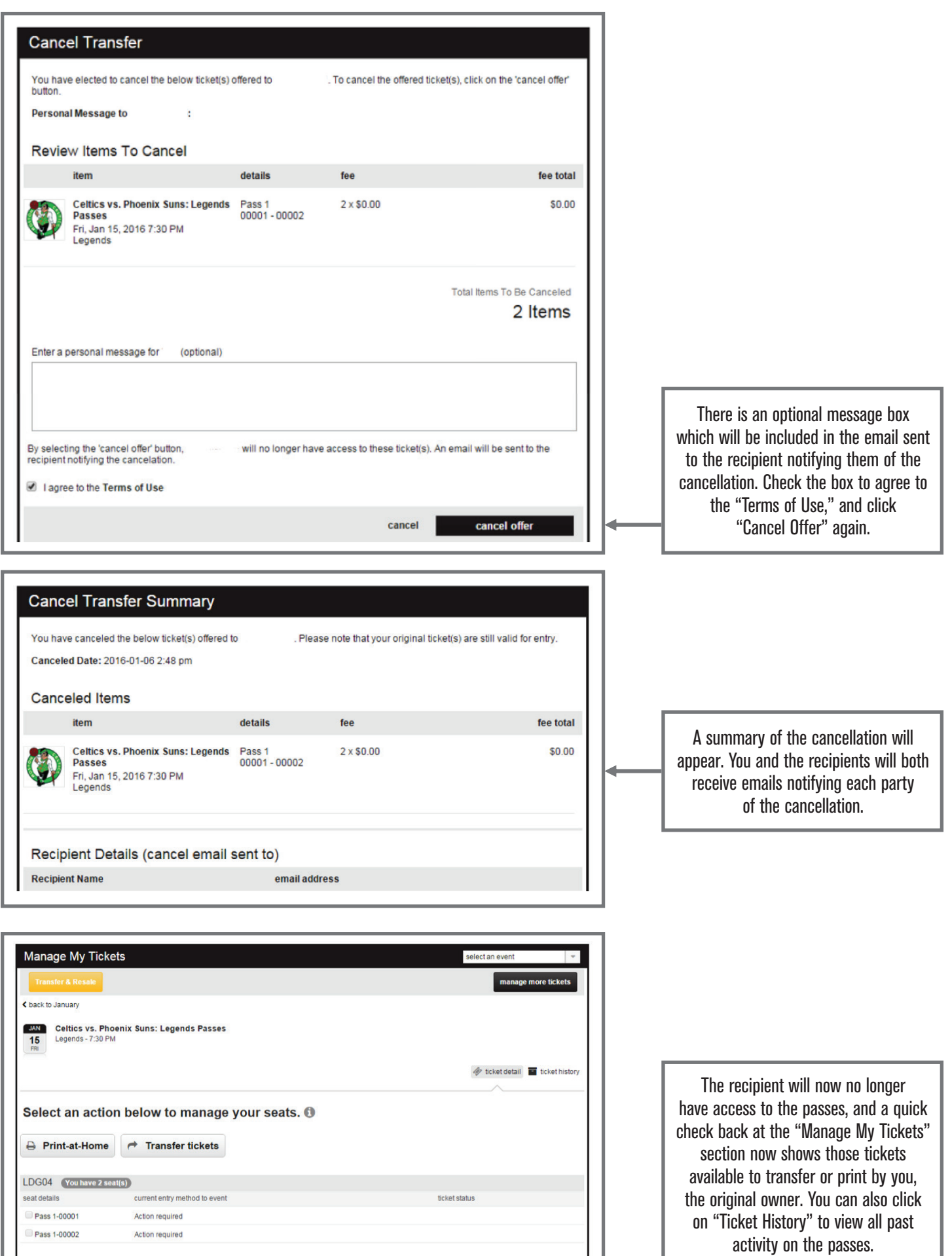

### **Common Issues with Transfer**

#### **1) I am unable to cancel the transfer offer.**

In most cases, this occurs due to multiple users/admins for an account. If a user does not have the ability to cancel, it is likely because it was posted by another user/admin on the account. If the same user is the one who sent the offer, it could also be how the user logged in. For example, if the transfer offer was posted by an account user logging in with the account number vs. email address, the account number should be used again to login and cancel.

#### **2) I forwarded tickets/passes to a friend and they couldn't attend. They forwarded them back to me, but now I cannot act on them.**

If tickets are forwarded to another guest, the tickets move to that guest's account and are now considered secondary to that guest (the original owner being primary). Once this occurs, the tickets can never become primary again. Often guests will transfer tickets back to the original owner; however, when they move back to that account, the original owner's actions may be limited for those tickets. If this occurs, reach out to your service representative who can assist in sending the tickets, should the owner be unable.

#### **3) I see a message that says I cannot manage my tickets until a certain date and time. What do I do?**

In some cases, delays or restrictions may be placed on an event based on a request from, a tour, team, league, etc. In this case, you may see these restrictions appear from time to time. If you are unsure whether an event should have this restriction or not, contact your service representative who can assist you further.

#### **4) My guest is not receiving the email to accept this transfer offer.**

Emails for transfer offers will come from **teamexchange@ticketmaster.com** which often will be directed to guests SPAM or JUNK folders. Have your quest first check these locations to make sure the email did not accidentally go there. If not there, double check your transfer: did you make a mistake in your recipient's email address? If so, cancel the offer. Then transfer them again, updating the recipient's information. If neither of these processes correct the problem, reach out to your service representative to help troubleshoot further.

*If you experience any other issues with the transfer process, reach out to your service representative who can assist in resolving the issue or escalate it further if needed.*